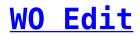

To edit a WO, select it from the grid, and press the "Edit" button at the top of the page, or double click on it.